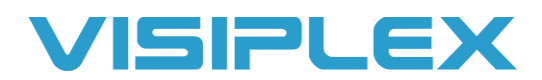

## VS4810 & VS4500 Shortcuts

To avoid having to type out each command or message on a unit, you can create shortcuts. (See the VS4810 manual, pages 12-15). The easiest way is to use our wireless CT buttons to program multiple commands with multiple targets to go off when pressing the CT button.

To do this on a VS4810, go to the admin menu and select #2 for pre-programmed messages and activation. For a VS4500, they will need to be programmed with the VPS software available on our website.

The CT buttons work like the alarm inputs, and they can have multiple commands triggered by one button by registering them multiple times. For example, you can register wireless device 001 and 002 with the same button. One sends to device ID 300 to activate a lockdown emergency message with the command GM031322, and 002 sends to device ID 400 for the signboards with the message "Lockdown emergency". See the manual page 14 for the VS4810 for more help on this.

The FastPage menu allows you to make messages you can have as shortcuts on the F1 –F10 keys. F11 to F20 are used by holding alt and pressing F1 to F10 to add ten. Once you type in a device ID, (for example, #300 will send a code to all devices) just press the F key and the message you programmed will pop up. Then hit enter to send.

The PABX menu is like the Fastpage menu, but this is what you would use to activate a message when you call into the base unit and type in a device ID, like 300. This is how you would enter a message on the VS4500 as well since there is no full keyboard to use Fastkey messages. When entering the device ID (099 or 300 for All Call tone), it will say enter message. If you type \*01#, and it will send the PABX message you programmed for slot 01. This is how the phone line option can trigger alarms and messages. *An analog phone line is required for this feature to work.*

With the alarm menu, you can connect to the 25 alarm input pins on the back of the VS4810. It supports a dry contact closure, so you can connect anything like a button or switch to the alarm input and short 2 pins. Pin 1 on it is the ground, then pin 2 is alarm point 1, pin 3 is alarm 2, and so on. This menu will have a send to device already in it, so no input will be required on the base. Check the manual for more help on this if you use it. This is also how the wireless panic buttons work too, and they can have multiple commands triggered by one button.